# OpenFOAMを利用した電場-流体の連成ソルバー作成electrostaticFoam+icoFoam

発表者: K. M

# 電気流体力学現象について

イオン風の原理

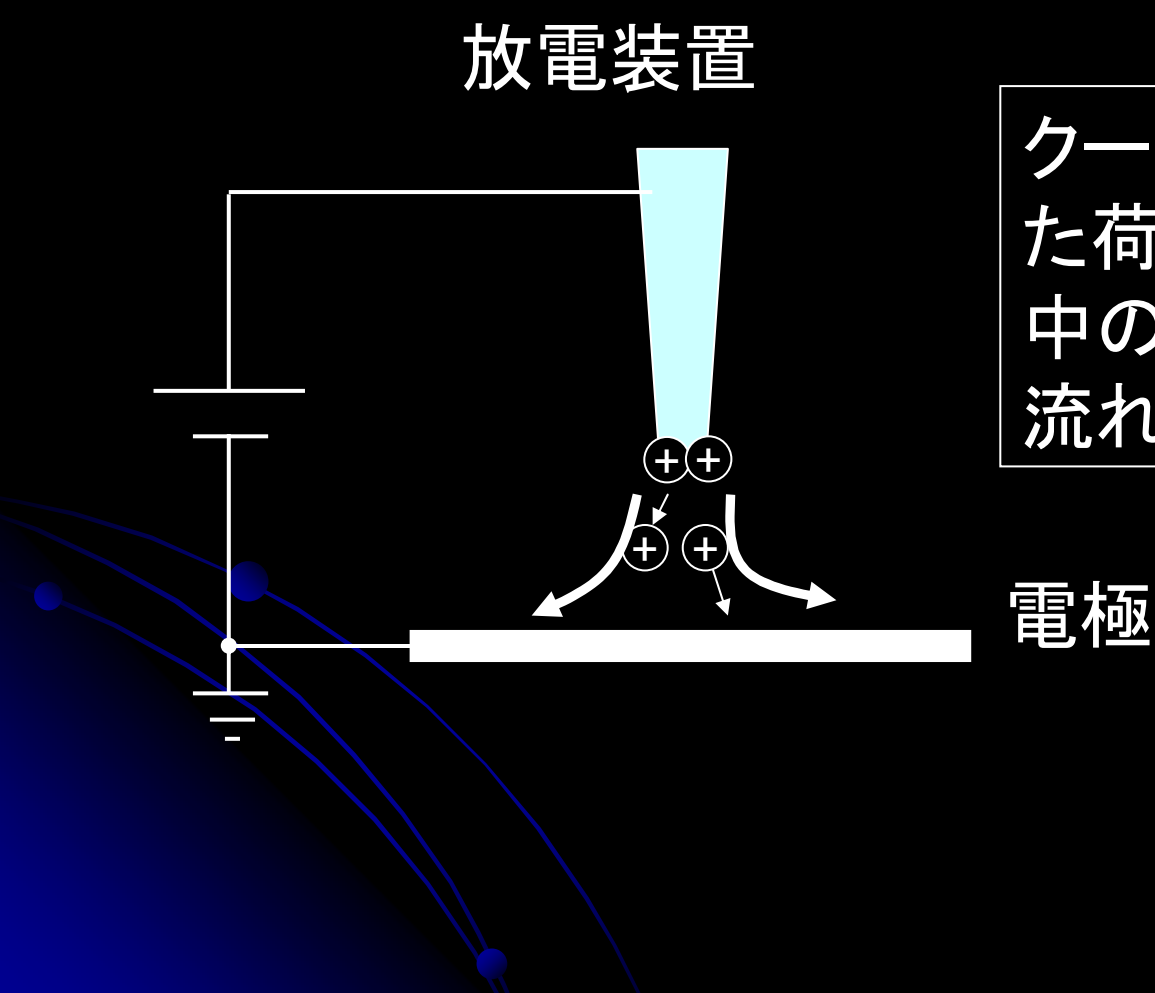

クーロン力で加速された荷電粒子が、空気 中の分子を押し出して流れを生じる。

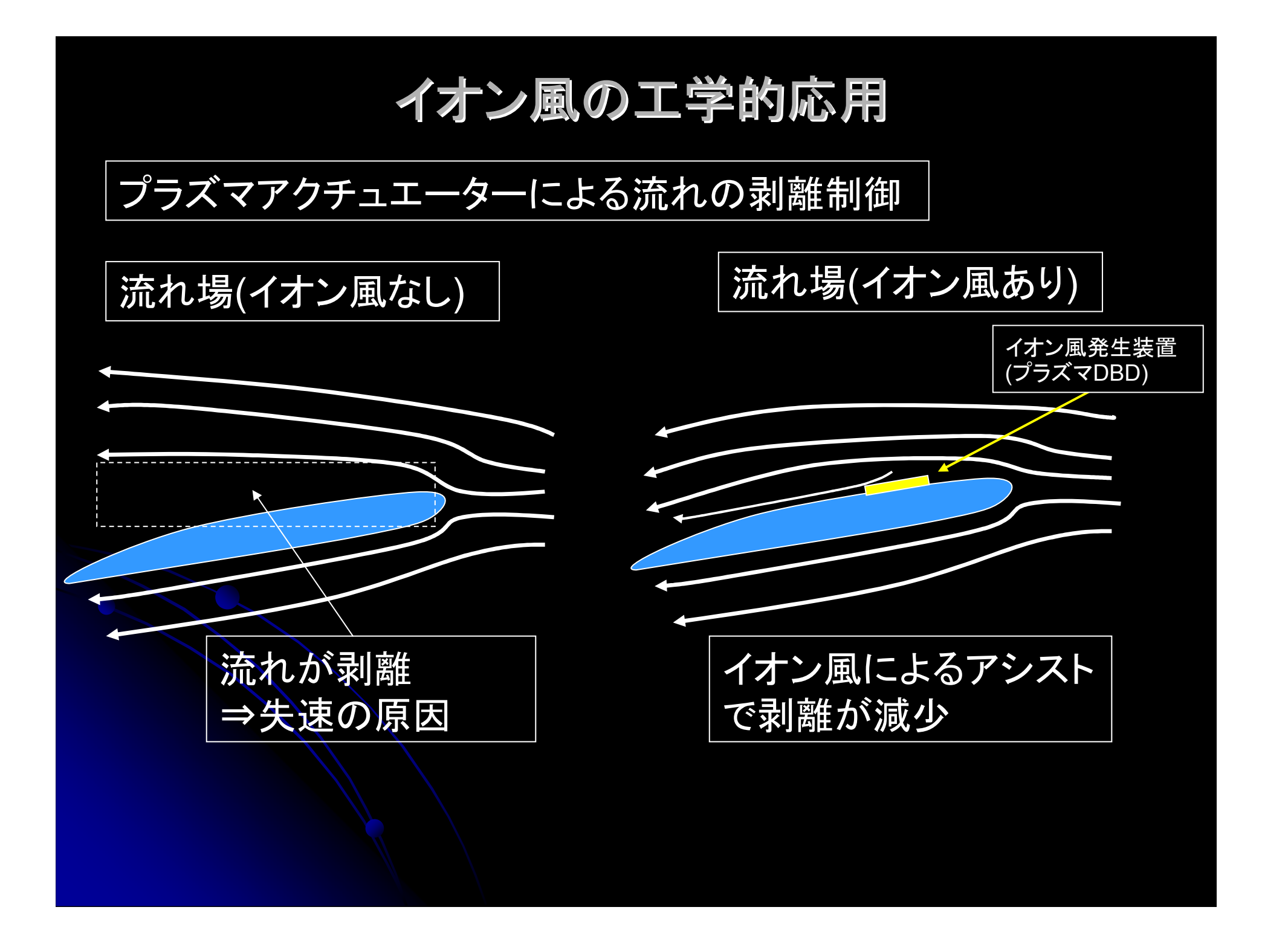

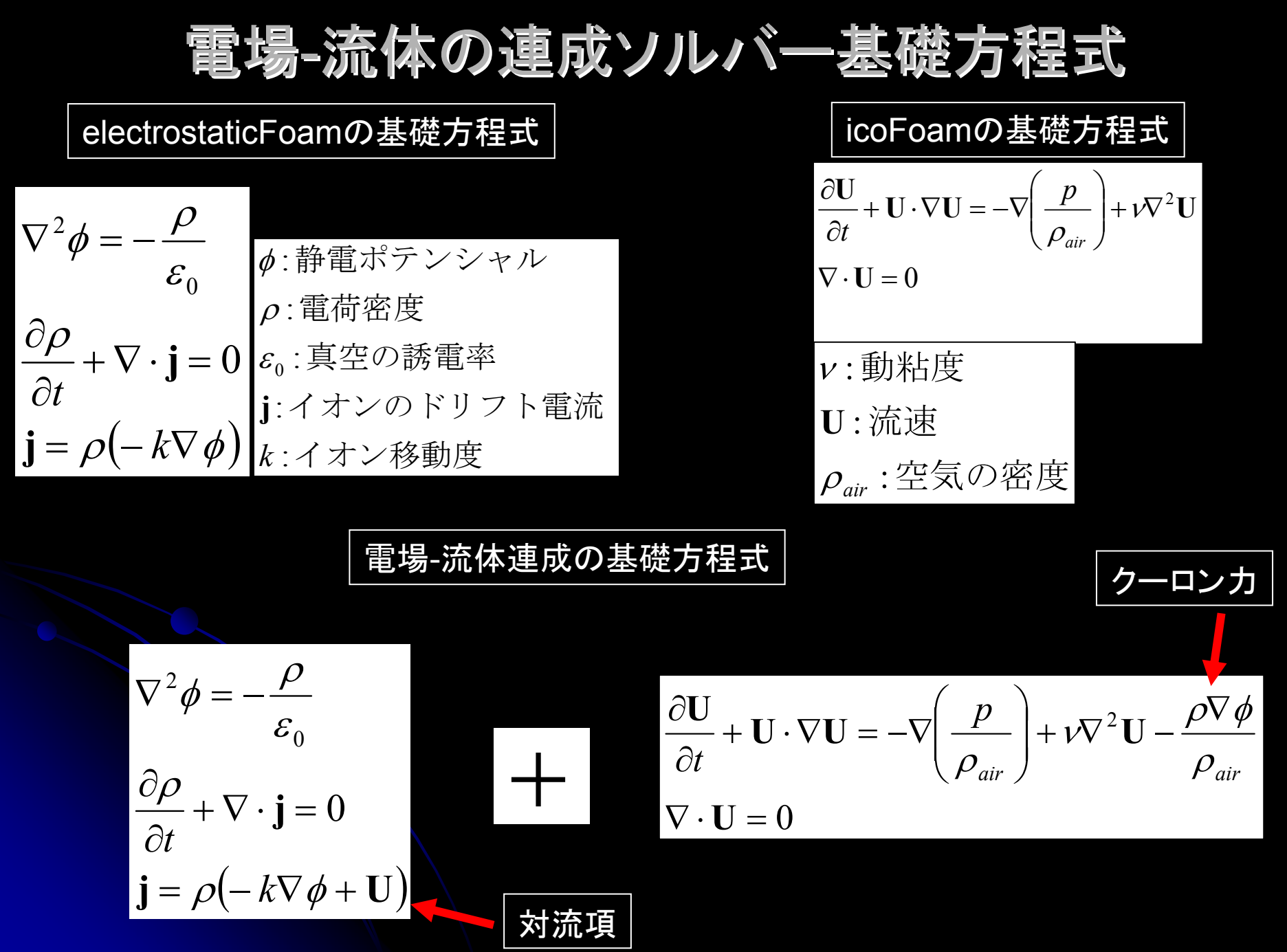

電場-流体解析ソルバー作成(1)

ソルバー作成の指針

 $\blacktriangleright$  あまり多くの変更を行わない(既存ソルバーの最大限活用) <mark>≻ とりあえず動くことを目標に(シンプルなアルゴリズムを採用)</mark>

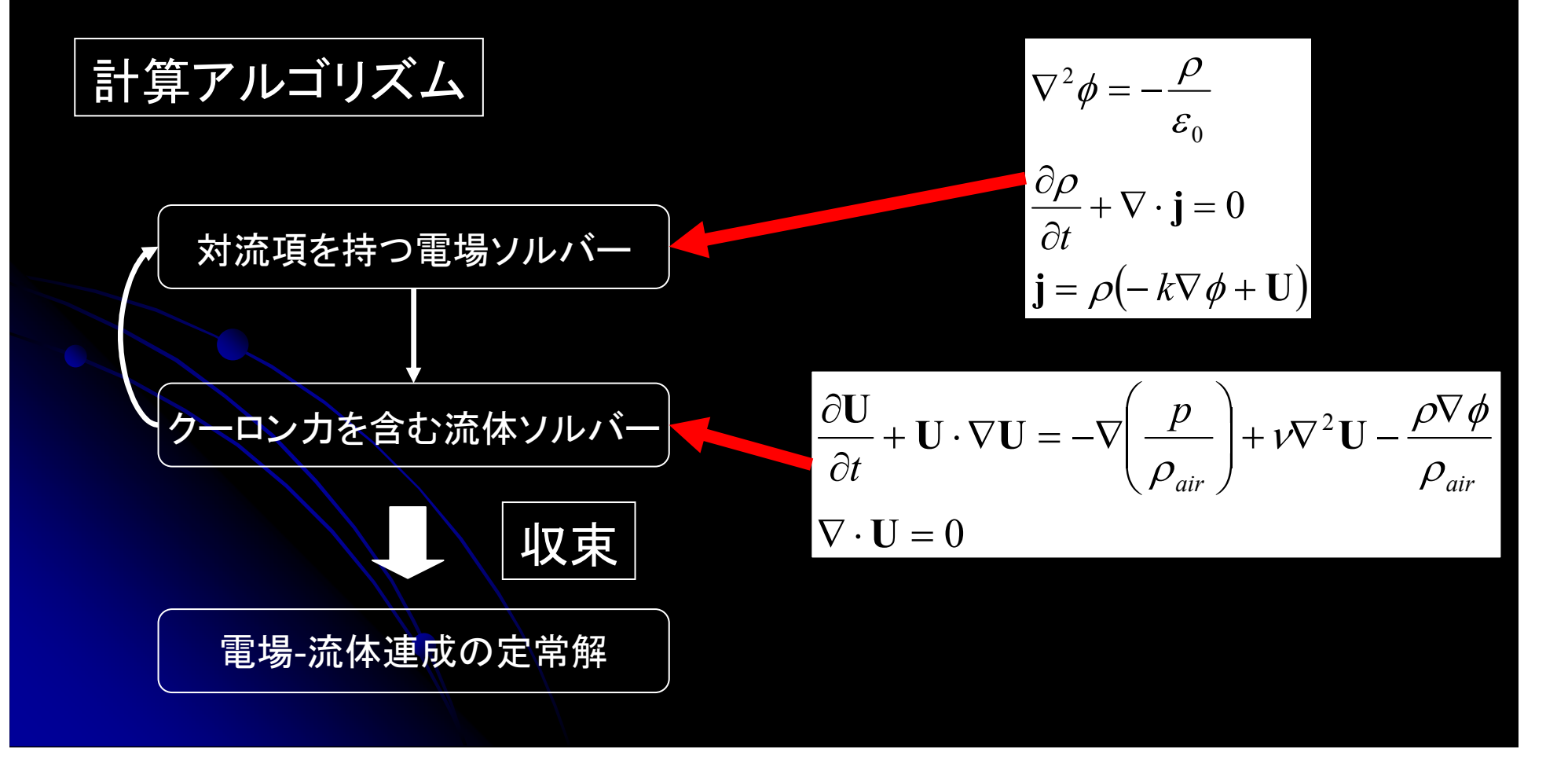

電場-流体解析ソルバー作成(2)

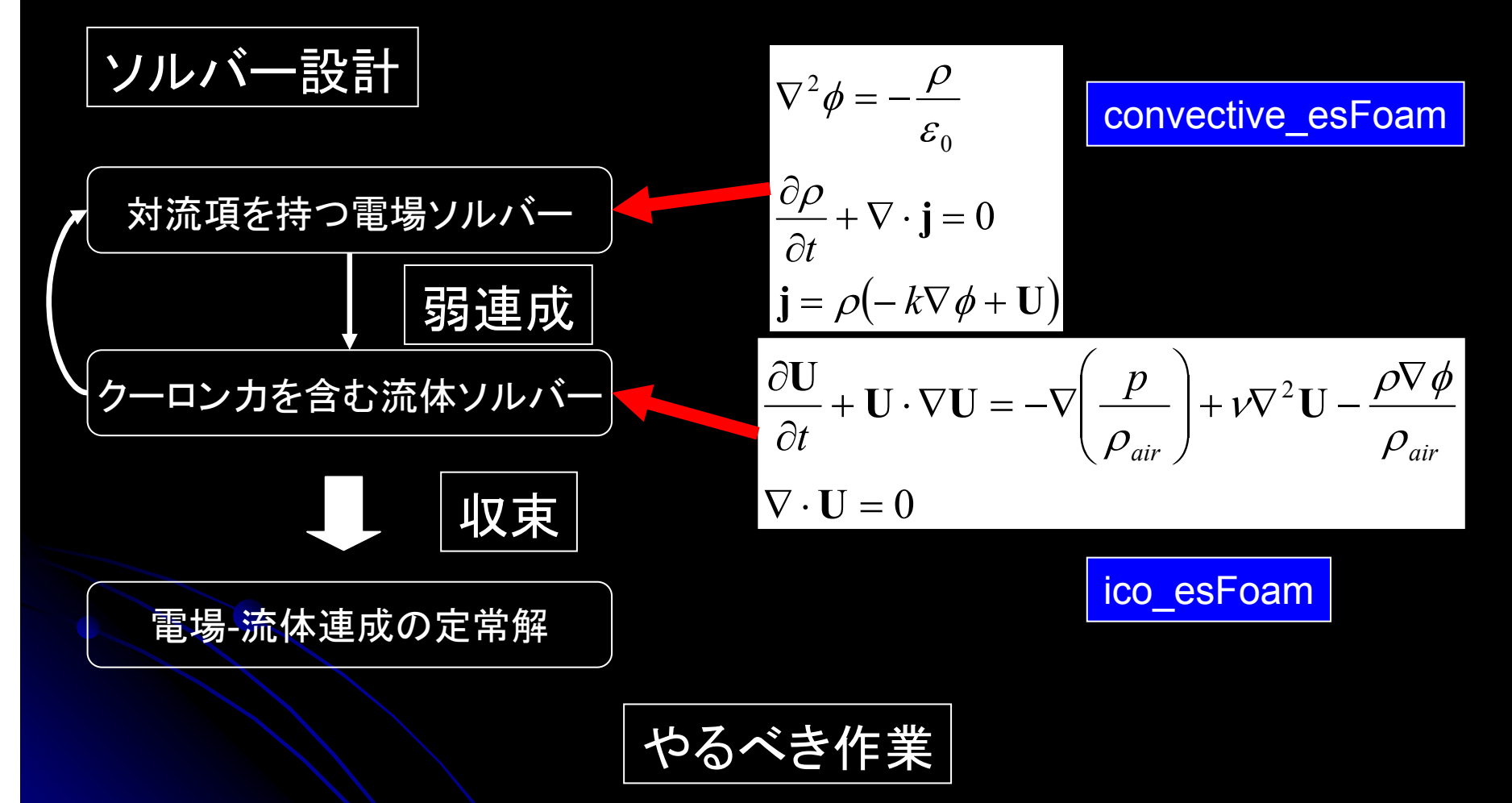

> 2つのソルバー(convective\_esFoam,ico\_esFoam)作成 ソルバーのテスト

# 流体ソルバーconvective\_esFoam作成(1)

-コード作成の準備-

#### ディレクトリ作成と必要ファイルのコピー

\$cd OpenFOAM/OpenFOAM-1.7.1/applications/solvers \$mkdir user\_solvers \$cd user\_solvers \$mkdir convective\_esFoam \$cp –r ../electromagnetics/electrostaticFoam/\* convective\_esFoam\$cd convective\_esFoam

#### ファイルの編集(Make/files)

electrostaticFoam.Cオリジナル

EXE = \$(FOAM\_APPBIN)/electrostaticFoam設定も忘れずに! 環境変数FOAM\_APPBINの

#### 編集後

\$export FOAM\_APPBIN=OpenFOAM/OpenFOAM-1.7.1/applications/bin

electrostaticFoam.CEXE = \$(FOAM\_APPBIN)/convective\_esFoam

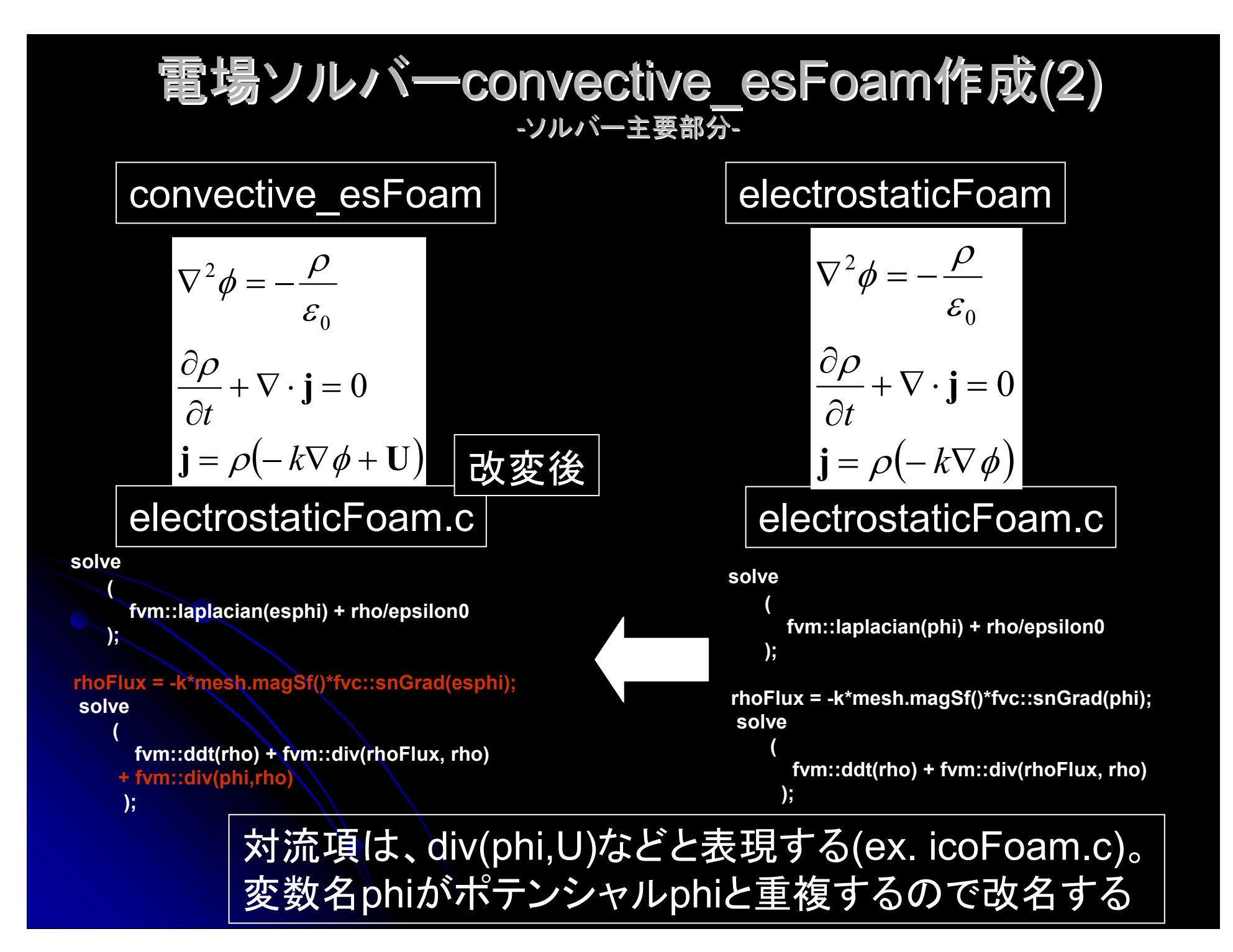

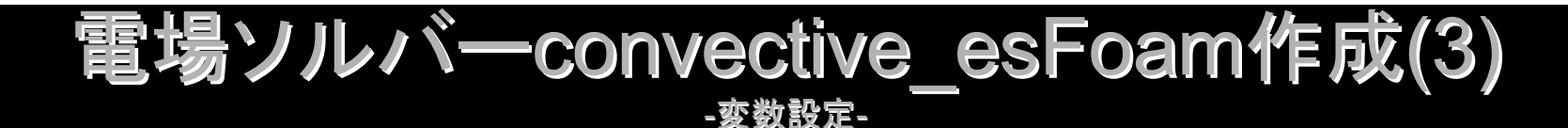

新しく定義した変数

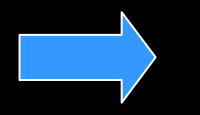

createFields.Hにて定義する

流速U: 対流項に登場静電ポテンシャルesphi: phiだったが対流項と重複のため改名<br><del>お</del>済巧ち乱答士?墜に议西お恋数eki 対流項を計算する際に必要な変数phi:rhoFlux: phi改名に伴って編集が必要

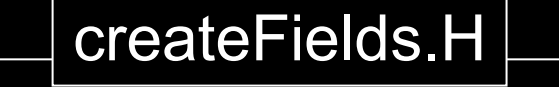

Info<< "Reading field esphi¥n" << endl;volScalarField esphi

**IOobject** 

…

(

 $\overline{\mathcal{L}}$ 

"**es**phi", runTime.timeName(),mesh,<br>IOobject::MUST\_READ,<br>IOobject::AUTO\_WRITE

),mesh);

 $\mathcal{L}_{\text{max}}$  . The contract of  $\mathcal{L}_{\text{max}}$ 

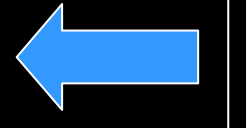

静電ポテンシャルesphi追加対流項のためcreatePhi.H追加

include "createPhi.H"

# 電場ソルバーconvective esFoam作成(4)

-変数設定-

createFields.H編集

流速U: 対流項に登場静電ポテンシャルesphi: phiだったが対流項と重複のため改名<br>社済巧ち乱答士?墜に议西お恋数eki: 対流項を計算する際に必要な変数phi:rhoFlux: phi改名に伴って編集が必要

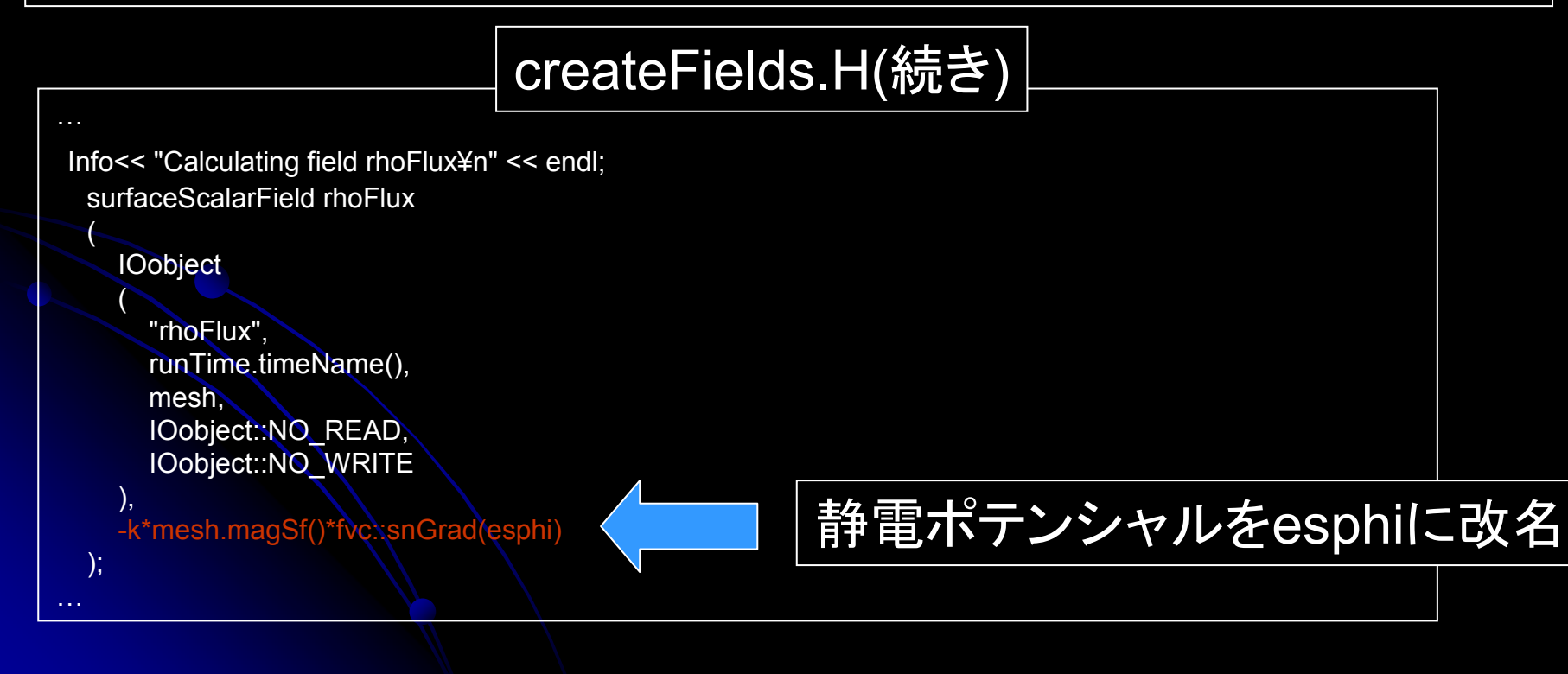

#### 電場ソルバーconvective esFoam作成(5) -コンパイル-

Compileの実施

ソースの編集は終わったので、あとはcompileすればいいだけコンパイルにはwmakeコマンドを使う.

\$wmake

コンパイルが終了すると、対流項を持つ静電ソルバーconvective\_esFoamが作成される

**\$cd**  \$cd OpenFOAM/OpenFOAM-1.7.1/applications/bin\$ls

ソルバーconvective esFoamがあることを確認する. 以上で、covective esFoam作成は終了

# 電場ソルバーico\_esFoam作成(1)

#### -コード作成の準備-

## ディレクトリ作成と必要ファイルのコピー

\$cd OpenFOAM/OpenFOAM-1.7.1/applications/solvers/user\_solvers \$mkdir ico\_esFoam \$cp –r ../incompressible/icoFoam/\* ico\_esFoam\$cd ico\_esFoam

#### ファイルの編集(Make/files)

オリジナル

icoFoam.CEXE = \$(FOAM\_APPBIN)/icoFoam

#### 編集後

icoFoam.CEXE = \$(FOAM\_APPBIN)/ico\_esFoam

#### 環境変数FOAM\_APPBINの設定も忘れずに!

\$export FOAM\_APPBIN=OpenFOAM/OpenFOAM-1.7.1/applications/bin

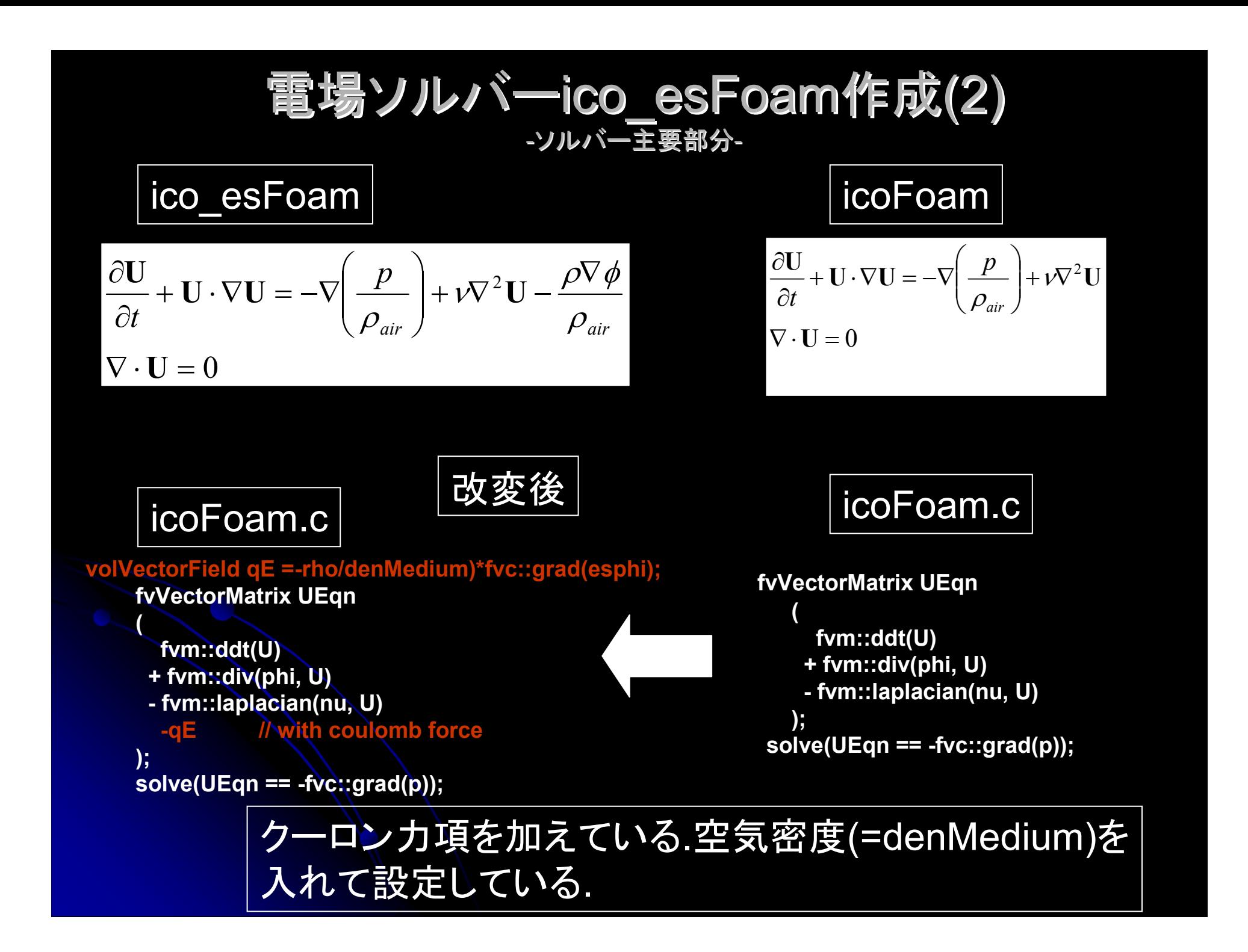

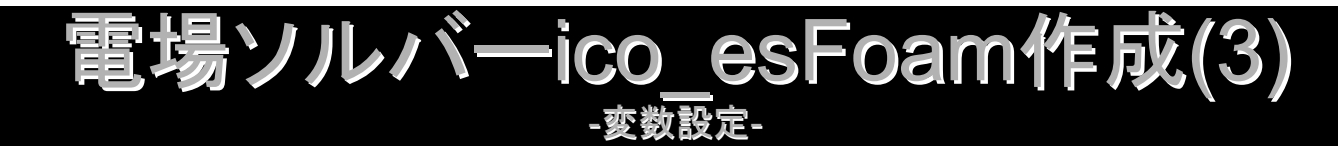

新しく定義した変数

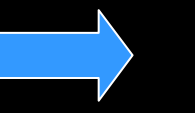

createFields.Hにて定義する

#### 静電ポテンシャルesphi: phiだったが対流項と重複のため改名空気の密度denMedium:

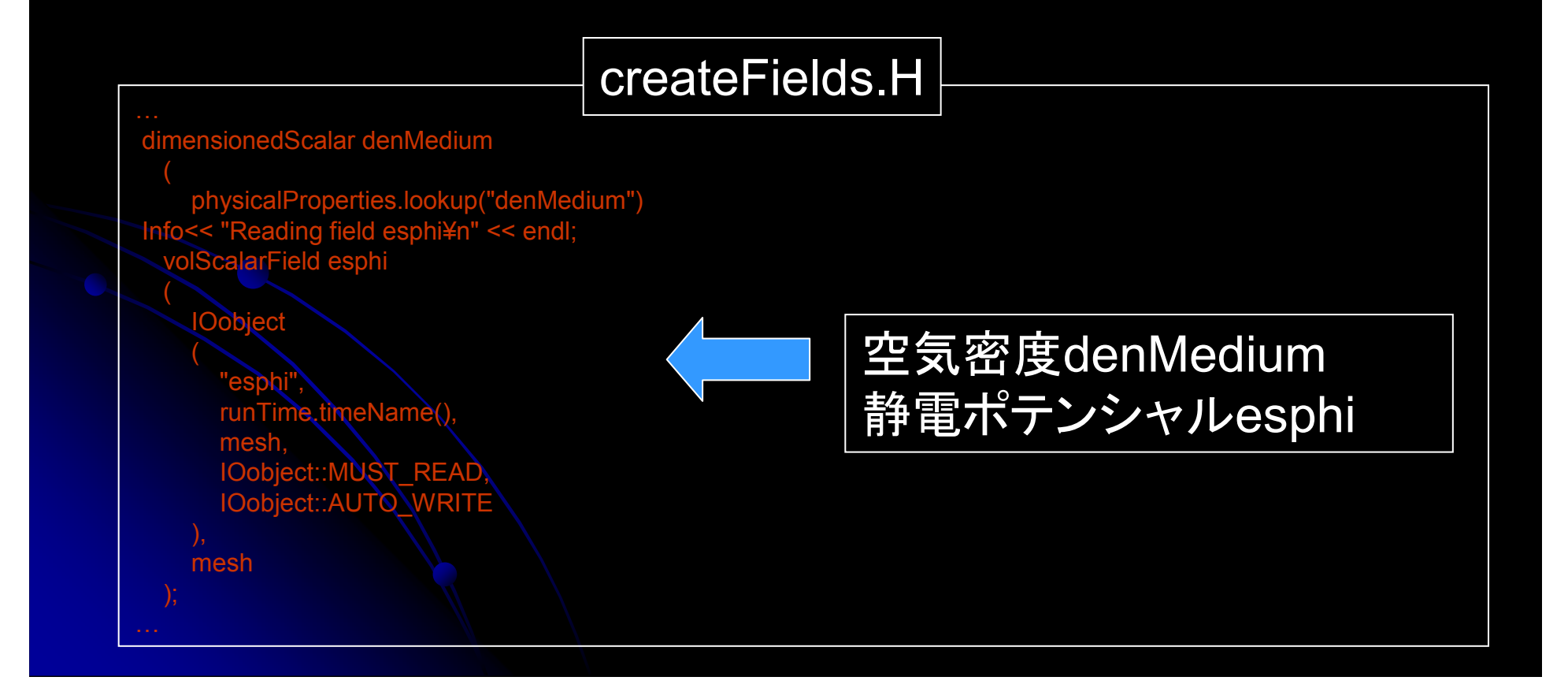

- 電場ソルバー ico\_esFoam作成(4)<br>Compileの<sub>実施</sub>

ソースの編集は終わったので、あとはcompileすればいいだけコンパイルにはwmakeコマンドを使う.

\$wmake

コンパイルが終了すると、対流項を持つ静電ソルバーico\_esFoamが作成される

**\$cd**  \$cd OpenFOAM/OpenFOAM-1.7.1/applications/bin\$ls

ソルバーico esFoamがあることを確認する.

まとめ+コメント-言わなかったことや言い訳したいこと-

- **→ 偶然できたように装っていますが、一応、Programmer's**<br>
Cuideを詰みなが、佐っています Guideを読みながら作っています.
- ▶ 細かいところで嵌るところがあります. 変数のタイプ(Surface,Volume)とdiv演算子、laplacian 演算子の作用のさせ方.

# 前回のまとめ

電場-流体の連成ソルバー(弱連成)の作成が完了

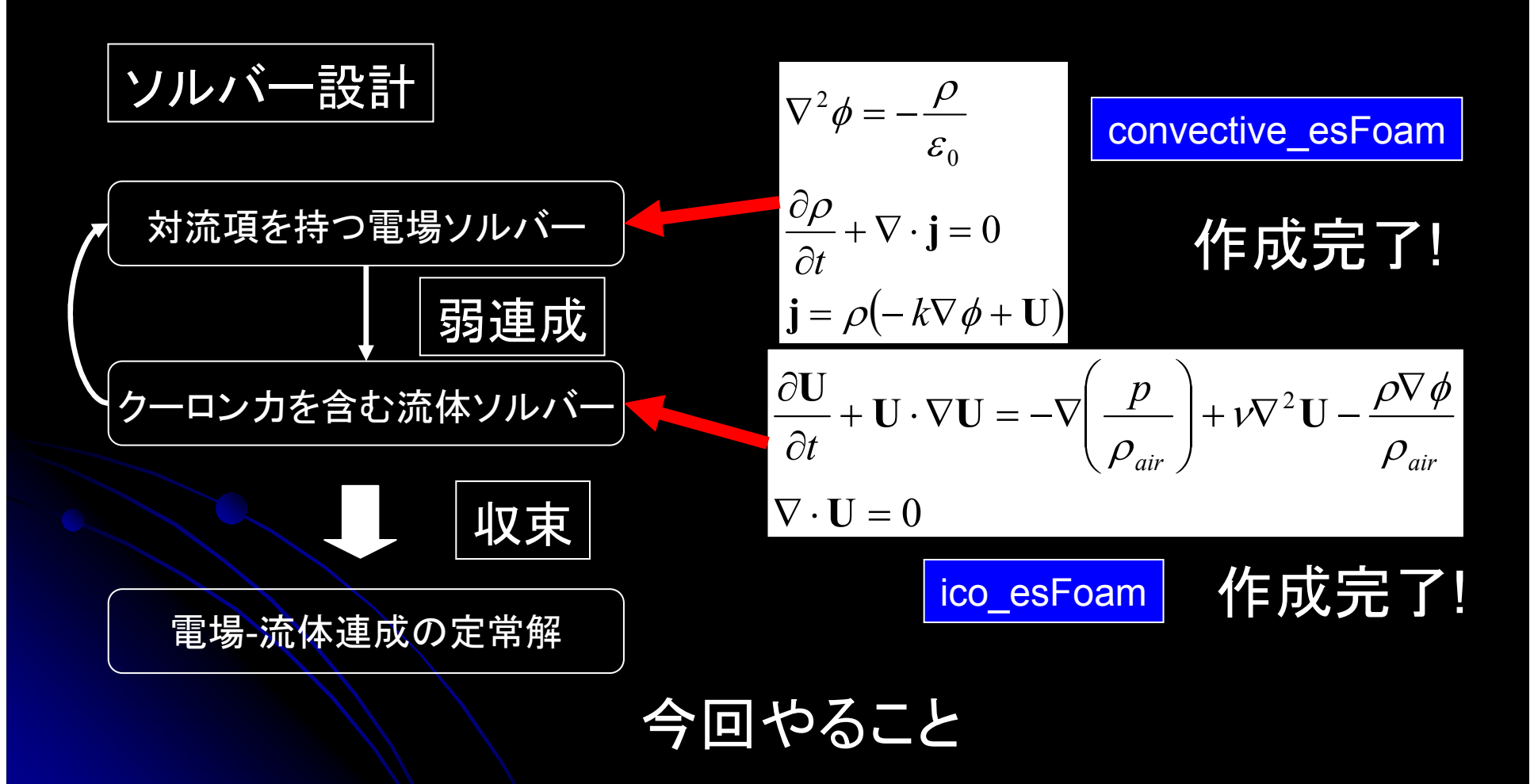

テストケースを作成し、自作ソルバーの動作を確認する

# イオン風解析テストケースの作成

テストケースに必要なもの

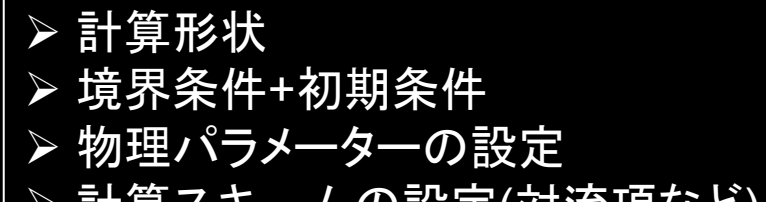

計算スキームの設定(対流項など)

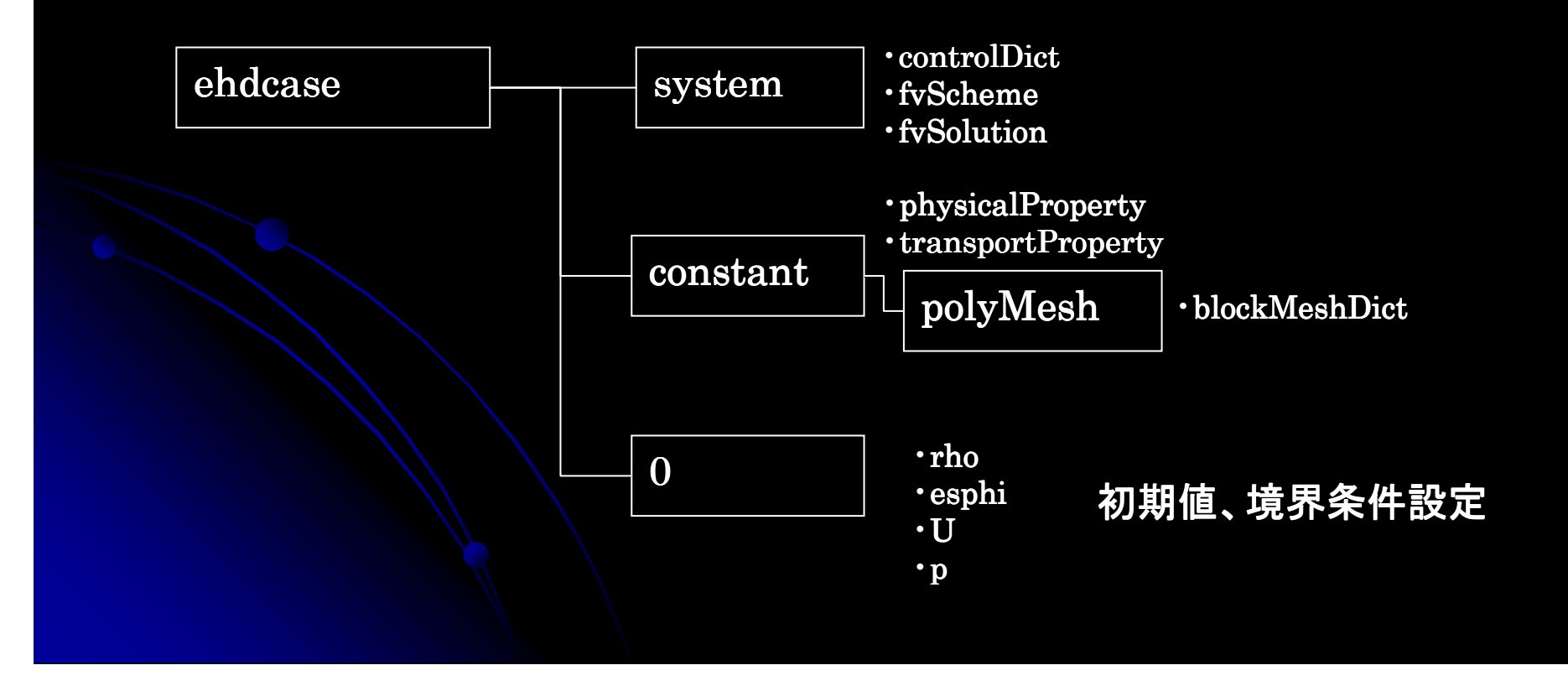

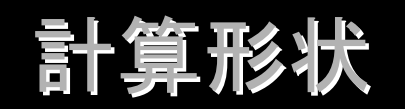

#### チュートリアル事例:chargedWireを使用

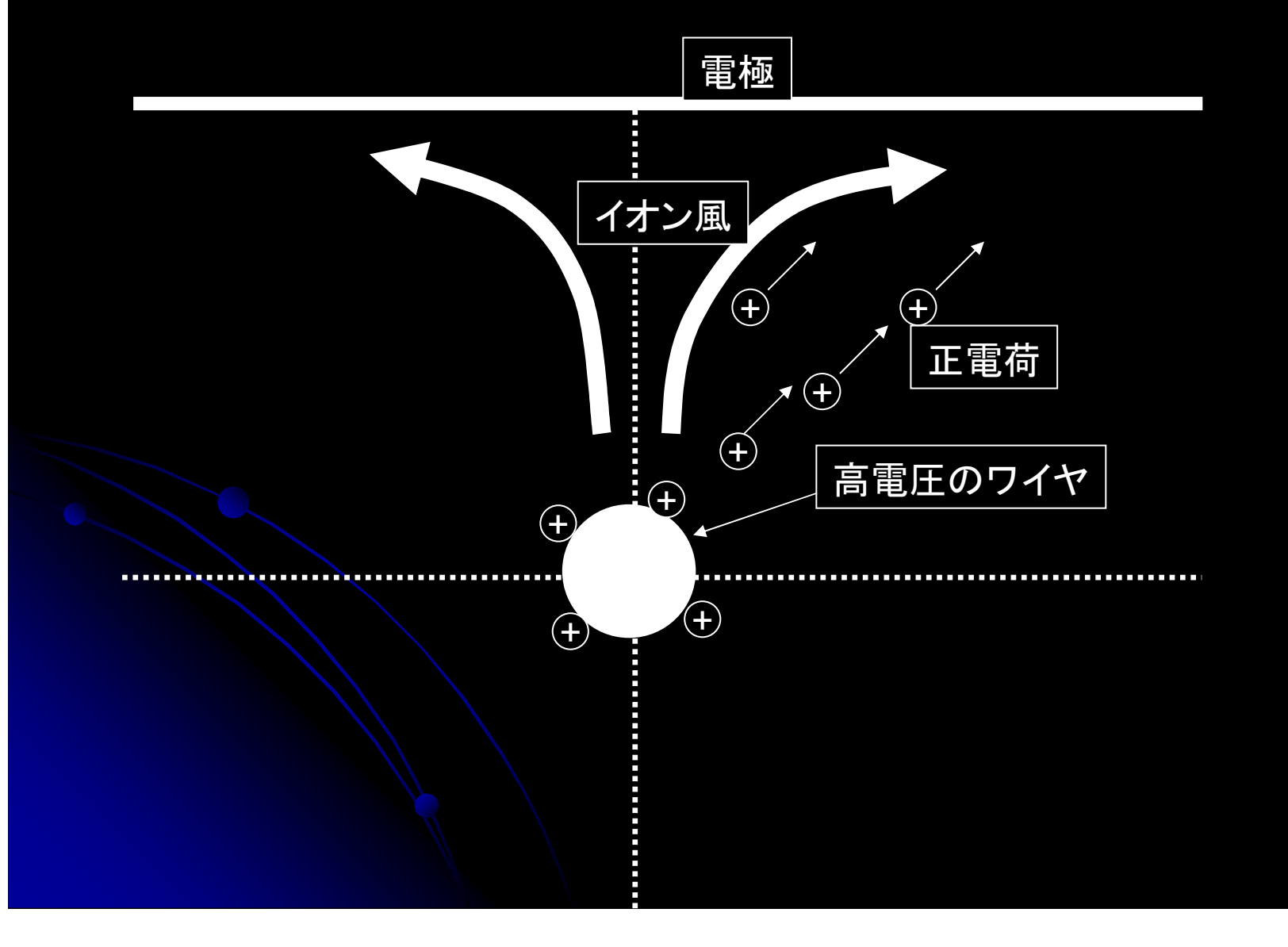

# 境界条件(1) 電荷rho+静電ポテンシャルesphi

境界条件=electrostaticFoamでの境界条件

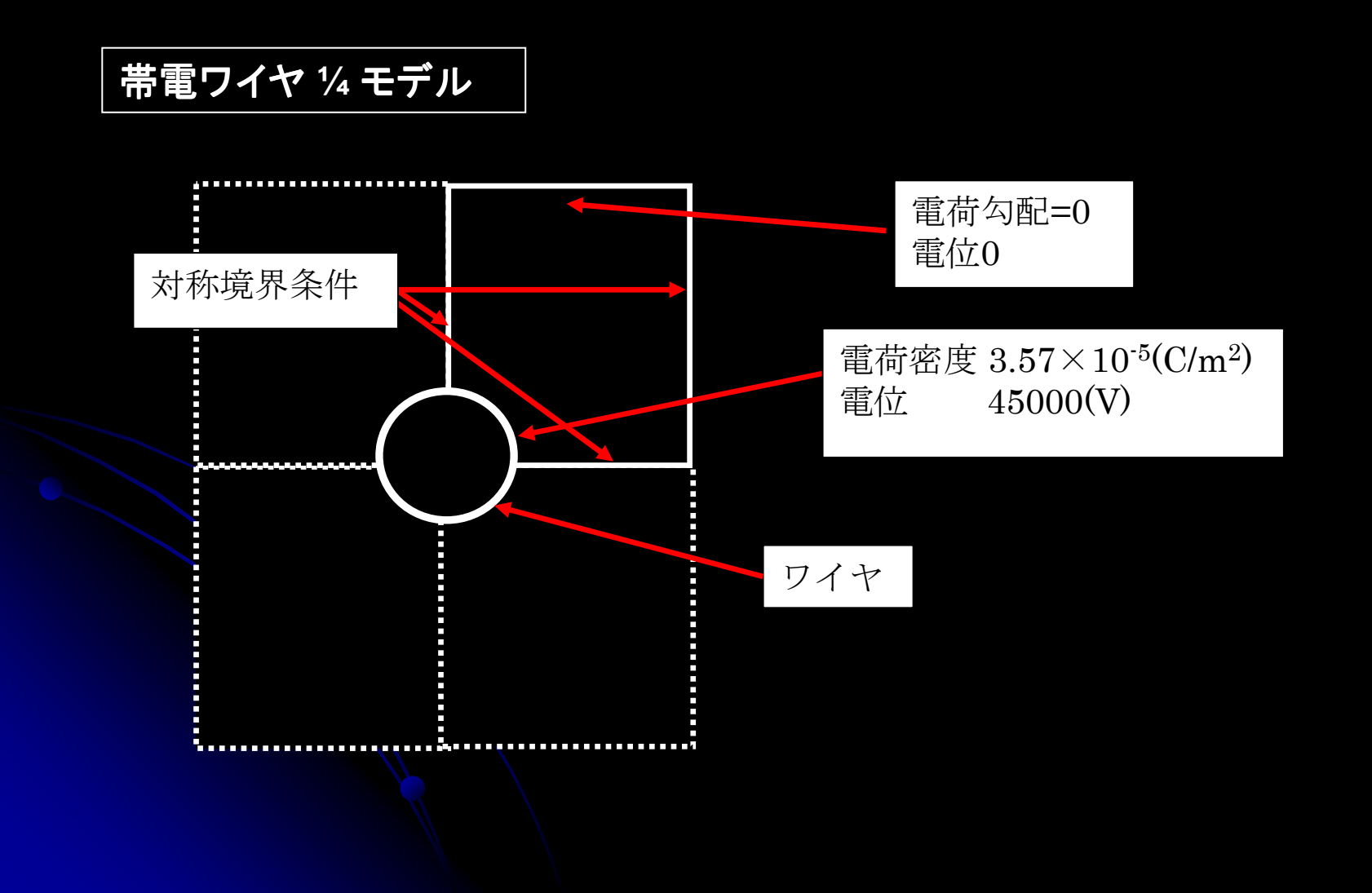

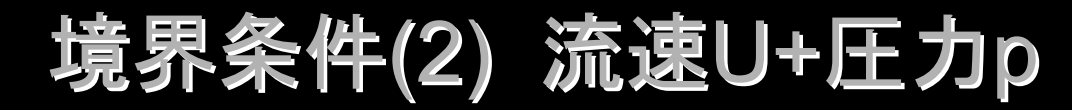

#### 境界条件=electrostaticFoamでの境界条件

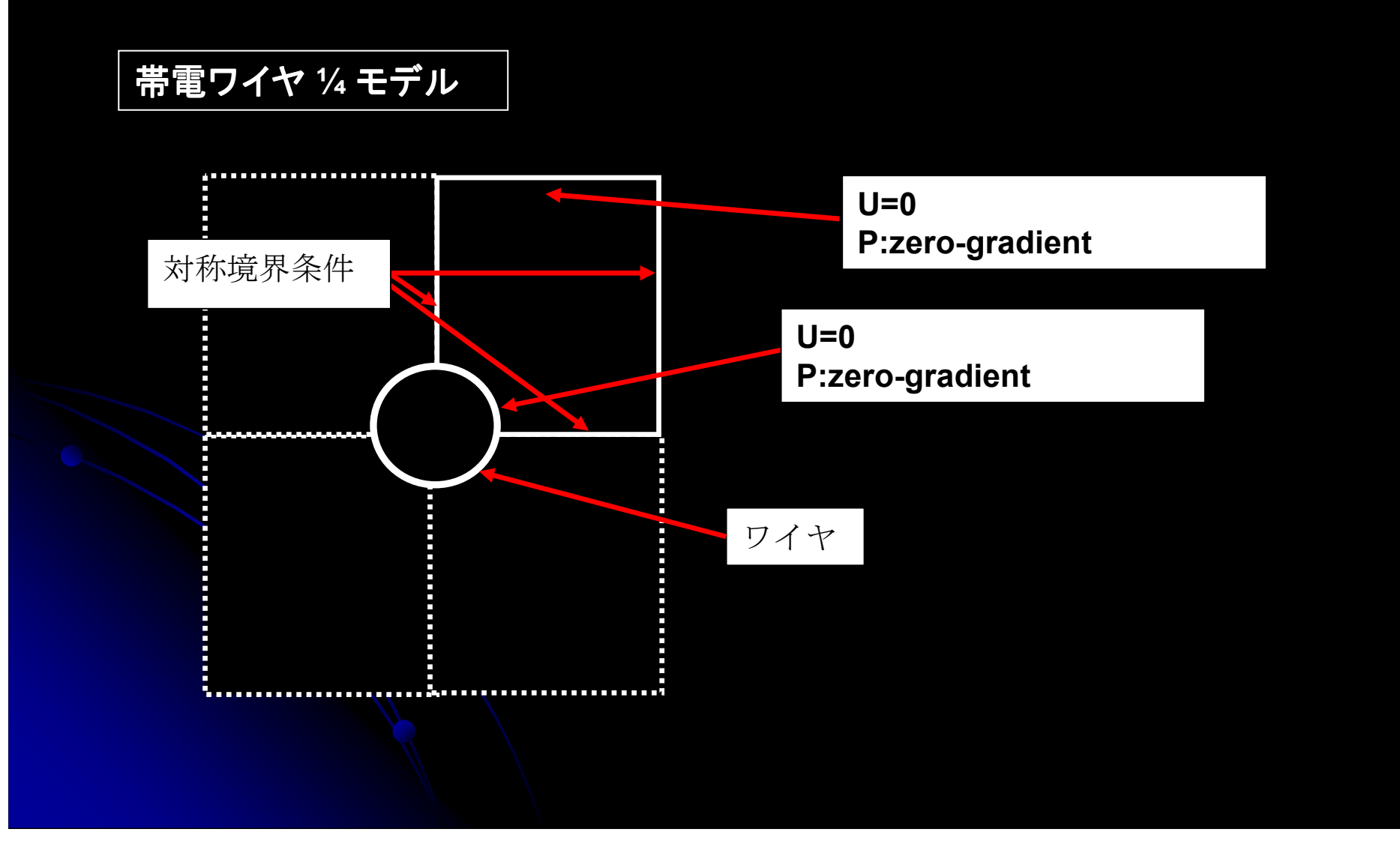

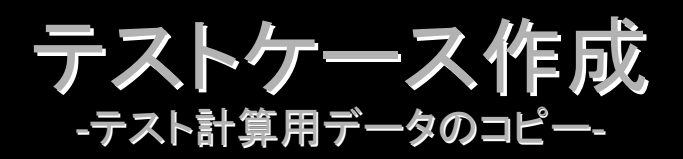

ディレクトリ作成と必要ファイルのコピー

恐らくpyfoamにより不要作業が激減するはず<br>だと思いますが、泥臭く作業します。

\$cd OpenFOAM/OpenFOAM-1.7.1/tutorials \$mkdir user\_case \$cd user case \$mkdir ehdcase \$cp –r ../electromagnetics/electrostaticFoam/chargedWire/\* ehdcase/

チュートリアルchargedWireを基本にします

\$cp ../incompressible/icoFoam/cavity/0/\* ehdcase/0/\$cp ../incompressible/icoFoam/cavity/constant/physicalProperties ehdcase/constant

> チュートリアルcavityから圧力と流速の境界条件をコピー

動粘性係数をコピー

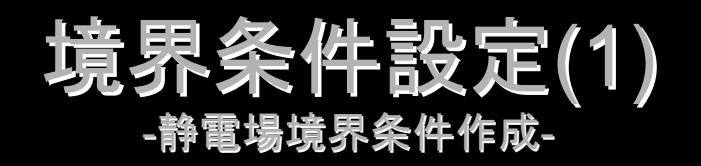

### 静電場境界条件

 恐らくpyfoamにより不要作業が激減するはず だと思いますが、泥臭く作業します。

静電ポテンシャルファイル名をphiからesphiに変更

\$cd ehdcase/0

\$mv phi esphi

ファイルesphi中でも変数名を変更

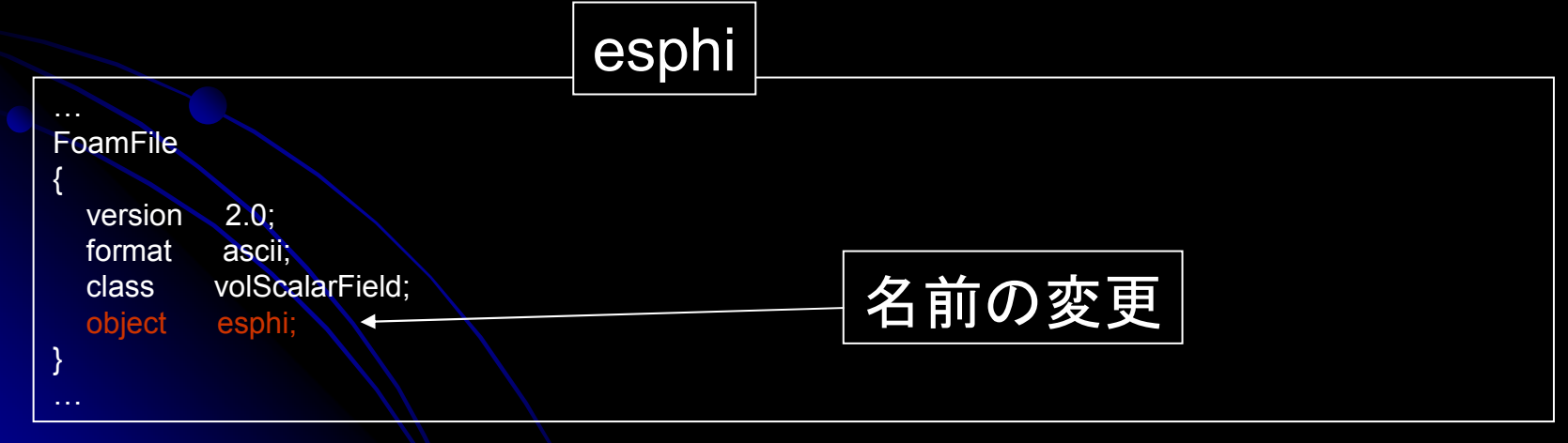

![](_page_23_Figure_0.jpeg)

![](_page_24_Figure_0.jpeg)

物理パラメーターの設定-空気の密度設定-

物理パラメーターの設定

#### 新しく作成した物理パラメーターdenMedium:空気密度を定義

#### Constant/physicalProperties

epsilon0 epsilon0 [ $-1 -3 4 0 0 2 0$ ] 8.85419e-12;

k k [ -1 0 2 0 0 1 0 ] 0.00016;

…

…

denMedium denMedium [1-300000] 1.1850;

計算スキームの設定(1)

-対流項やdivなど-

### 電場計算と流体計算の両方をfvSchemes fvSolutionで設定する

![](_page_26_Figure_3.jpeg)

![](_page_27_Figure_0.jpeg)

![](_page_28_Picture_0.jpeg)

![](_page_28_Picture_76.jpeg)

![](_page_29_Picture_0.jpeg)

![](_page_29_Figure_1.jpeg)

![](_page_30_Picture_0.jpeg)

![](_page_30_Figure_1.jpeg)

![](_page_31_Picture_0.jpeg)

![](_page_31_Figure_1.jpeg)

(sh?, perl?, python?)

まとめ+コメント-言わなかったことや言い訳したいこと-

- **→ 簡易EHDソルバーを作りましたが、まだまだ**<br>- ロリセリ、加ハゼキリキキ 足りない部分があります。
- 

> 本来必要な誘電体上への電荷降り積もり(壁電荷) 境界条件は今回作成していません。境界条件のモデリングは、今後の課題です。

<mark>◇ 今後は、正と負のキャリアを準備したモデルを作成して</mark> みたいと思います。